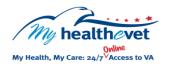

## My Healthe Vet Quick Guide VA Electrocardiogram (EKG)

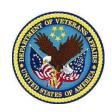

**Electrocardiograms** measure the electrical activity of the heart. This includes the rate and regularity of beats as well as the size and position of the heart. It may also show damage to the heart as well as effects of drugs or devices that are used to regulate the heart.

Having **VA Electrocardiogram (EKG)** available in My Health **e**Vet gives you easy, convenient access to your VA health information. It lets you view your information on demand. You can use the information in your **VA Electrocardiogram (EKG)** report, to better manage your health and practice ways to stay healthy. Use this information to take charge of your health and partner with your health care team.

The **VA Electrocardiogram (EKG)** section in My Health eVet gives Veterans who use the VA Healthcare System, access to reports from your VA electronic health record.

To access **VA Electrocardiogram (EKG)** results in My Health**e**Vet you must:

- Be a Veteran enrolled at a VA health care facility
- Be registered as a VA Patient in My HealtheVet
- Have a My HealtheVet Premium\* account

\*To get a My HealtheVet Premium account, you will need to go through authentication. This is a process by which VA verifies a Veterans' identity. This is done before allowing access to their VA health record.

To learn more, go to: <u>Upgrading your My HealtheVet account through In-Person or Online Authentication</u>.

The **VA Blue Button** can also be used to share your information with your caregivers and non-VA health care providers. This may help them better understand your health concerns.

You can use **Secure Messaging** to talk with your VA health care team online. Use it to ask about test results or ways you may be able to improve your health. In addition, you may also use it to set up a VA appointment or address other non-emergent issues.

VA Electrocardiogram (EKG) is a section of the My Health eVet Personal Health Record, found under the VA Blue Button section. Here VA patients can view their VA EKG test results.

Use the VA Blue Button to view, print or download your VA Electrocardiogram (EKG) reports.

- Log into your My HealtheVet account
- Select Download My Data
- Select Continue

On the **Types of Information** page:

- Choose Select one or more types of information
- Select VA Electrocardiogram (EKG)
- Select Submit

You can now select to **Download** or **View/Print** your information.

Visit the VA Electrocardiogram (EKG) Frequently Asked Questions. This site has questions and answers that may help you understand more about the feature and how it can help.